# Online Control and Data Analysis

Use Matlab or Python during recording

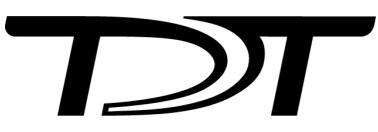

© 2016-2024 Tucker-Davis Technologies, Inc. (TDT). All rights reserved.

Tucker-Davis Technologies 11930 Research Circle Alachua, FL 32615 USA Phone: +1.386.462.9622 Fax: +1.386.462.5365

#### **Notices**

The information contained in this document is provided "as is," and is subject to being changed, without notice. TDT shall not be liable for errors or damages in connection with the furnishing, use, or performance of this document or of any information contained herein.

The latest versions of TDT documents are always online at <https://www.tdt.com/docs/>

# Table of Contents

#### **[Online Control and Data Analysis](#page-3-0)**

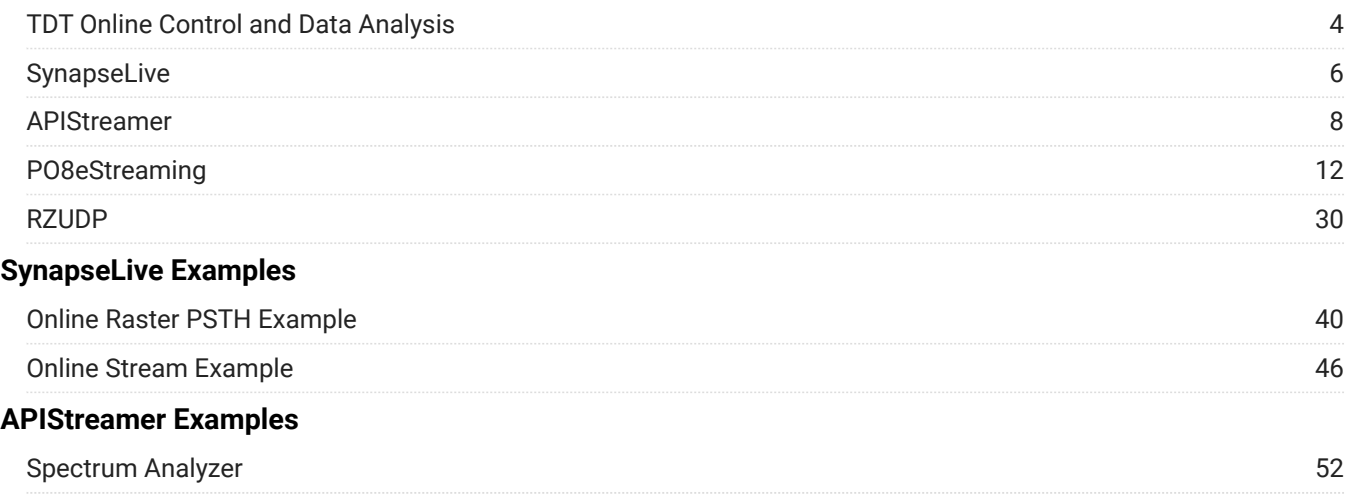

# <span id="page-3-0"></span>Online Control and Data Analysis

# <span id="page-3-1"></span>TDT Online Control and Data Analysis

TDT provides several API tools for reading data as it is recorded and controlling Synapse and TDT hardware programmatically. This page provides an overview and comparison of these tools.

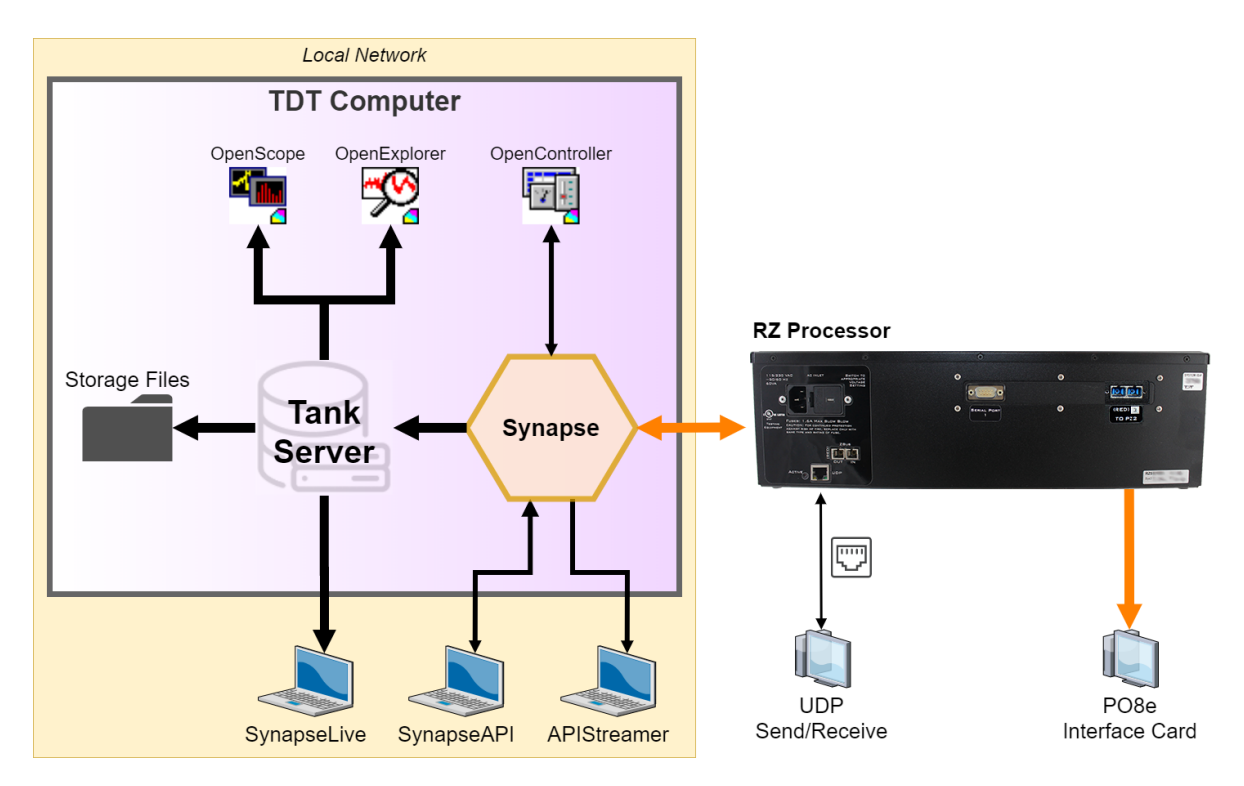

Synapse runs on Windows, but many of these tools can run across network or fiber optic connections to other computers with different operating systems.

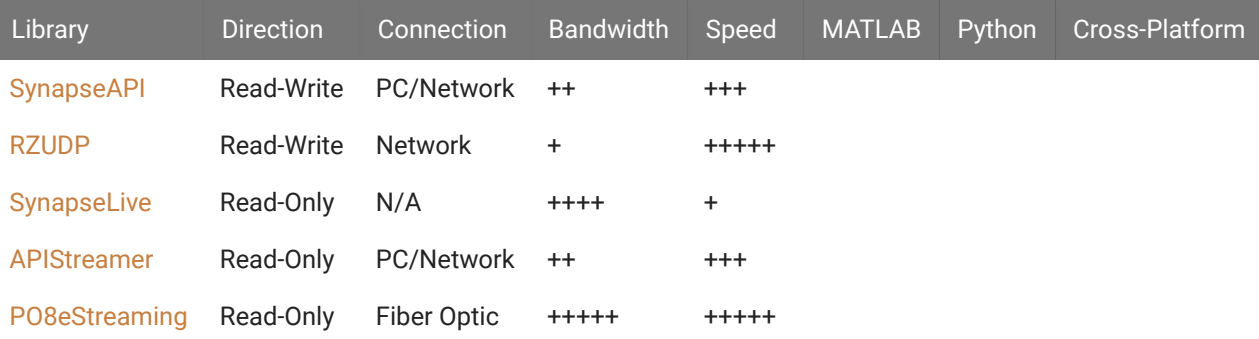

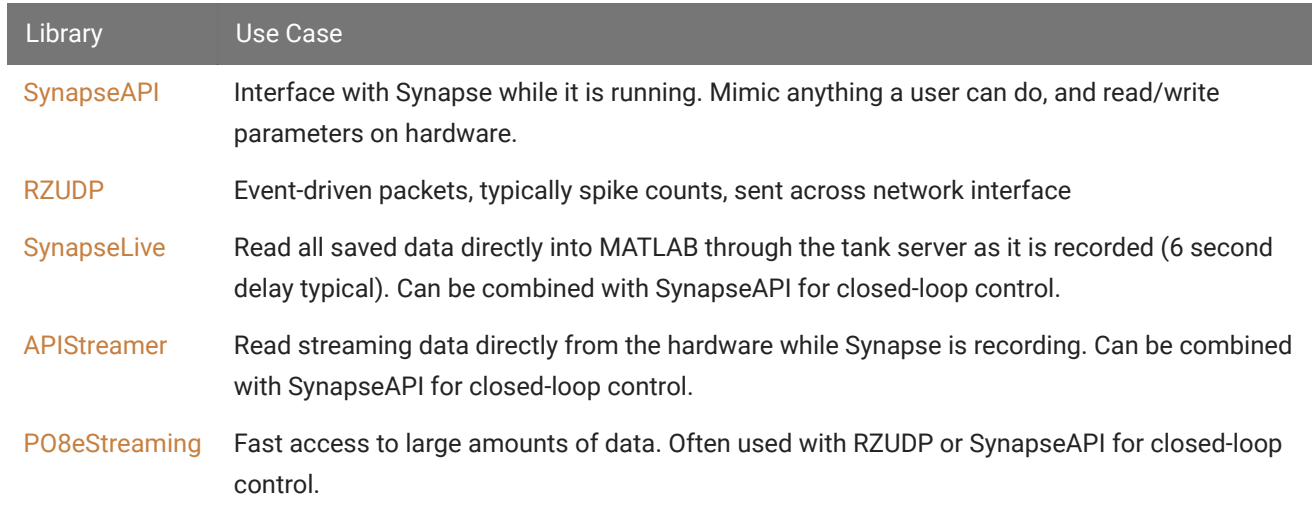

# <span id="page-5-0"></span>SynapseLive

The MATLAB SDK includes the SynapseLive class for reading data from the tank as it is acquired, with a several second delay. This is a Windows-only solution.

You can download the [latest MATLAB SDK](https://www.tdt.com/docs/sdk/offline-data-analysis/offline-data-matlab/getting-started/) files here. The SynapseLive class installs into:

C:\TDT\TDTMatlabSDK\TDTSDK\SynapseLive

Example experiments and scripts can be found here:

C:\TDT\TDTMatlabSDK\Examples\OnlineAnalysis

All block data is available in MATLAB during the recording. It is in the same data structure as if you read the block offline using [TDTbin2mat](https://www.tdt.com/docs/sdk/offline-data-analysis/offline-data-matlab/).

The amount of delay between when the data occurs and when it is available in MATLAB is controlled by the Tank Engine Cache Delay parameter. This is the amount of time Synapse has to save the data to disk before it's made accessible to other applications, like SynapseLive. You can change this setting in Synapse Menu > Preferences > Advanced.

The lower the delay, the sooner you can read the data into MATLAB. However, if the data rate is high or variable (for example there is a brief flood of spike activity caused by a sudden noise burst) then there is a chance that Synapse and the tank server could get too far behind. Synapse will give you data errors and stop recording if this is the case.

Consider also increasing the Data Read Limit in Synapse Menu > Preferences > Run-time Ops. This prioritizes data storage over visualization in Synapse.

# Examples

# **[Online Signal Averaging](#page-34-1)**

Import strobe store gizmo data into MATLAB using SynapseLive during the experiment

Plot the average waveform

Good for Evoked Potential visualization

## **[Online Raster PSTH](#page-39-0)**

Import snippet and epoc data into MATLAB using SynapseLive while the experiment is running

Generate peri-event raster and histogram plots over all trials

Good for stim-response experiments, such as optogenetic or electrical stimulation, where you need immediate visual feedback

# **[Online Streaming Data](#page-45-0)**

Read a streaming data store into MATLAB from Tank server during a recording

# <span id="page-7-0"></span>APIStreamer

APIStreamer is a class that reads directly from buffers on the hardware without waiting for it to go to the tank. Because it is essentially competing with Synapse for access to the hardware, it has lower bandwidth than [SynapseLive,](#page-5-0) but it has much faster access.

You can download the [latest MATLAB SDK](https://www.tdt.com/docs/sdk/offline-data-analysis/offline-data-matlab/getting-started/) files here. The MATLAB APIStreamer class installs into:

C:\TDT\TDTMatlabSDK\TDTSDK\APIStreamer

Examples install into:

C:\TDT\TDTMatlabSDK\Examples\OnlineAnalysis

The Python APIStreamer installs with pypi:

pip install tdt

Release v96 of Synapse and above includes the custom gizmos that APIStreamer can read from, in the Gizmo List under Custom > TDT > API.

- Attach one of the APIStreamer gizmos (e.g. APIStreamMC for multi-channel signals) to your 1. data source.
- 2. Use one of the examples to read from the buffer inside the APIStream gizmo during the recording.

The data rate limit for APIStreamer is  $\sim$ 8 channels of 32-bit floats at  $\sim$ 25 kHz or the equivalent data rate (e.g. 32 channels at  $~6$  kHz). Beyond that we recommend a [PO8e Streaming](https://www.tdt.com/docs/hardware/po8e-streaming-interface-for-the-rz/) [Interface](https://www.tdt.com/docs/hardware/po8e-streaming-interface-for-the-rz/) card, which is a direct connection from the RZ to a separate PCI card, bypassing Synapse altogether.

# Matlab Examples

# **[Online Streaming Data](#page-48-1)**

Read a stream of multi-channel data directly into Matlab using APIStreamer

# **[Online Spectrum Analyzer](#page-51-0)**

Read a single channel and plot the power spectrum over time

Good for visualization and online analysis

# Python Examples

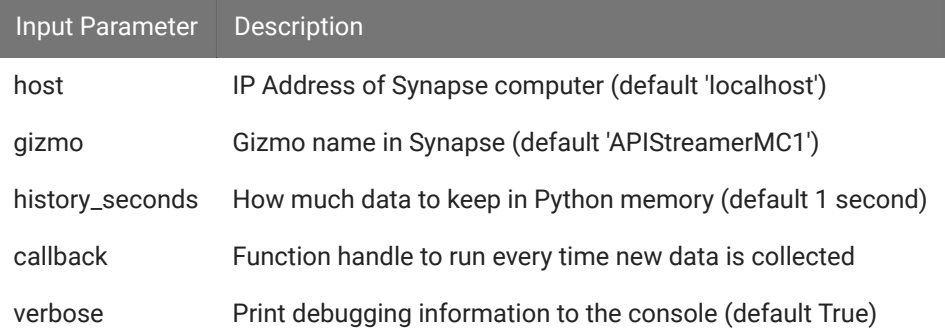

# **Online Data Processing**

APIStreamer is collecting data in the background. Reads the data buffer every 1 second.

```
import time
import tdt
s = tdt.APIStreamer(gizmo='APIStreamerMC1', history_seconds=10)
while 1:
     print(s.get_data())
     time.sleep(1)
```
#### **Online Data Processing Callback**

Runs the do\_something function every time new data is read from the hardware

```
import tdt
def do_something(result):
     print('process data', result.data.shape)
s = tdt.APIStreamer(gizmo='APIStreamerMC1', history_seconds=10, 
callback=do_something)
```
#### **Online Streaming Data**

Plots the data from the APIStreamer

```
import numpy as np
import matplotlib.pyplot as plt
import matplotlib.animation as animation
import tdt
s = tdt.APIStreamer(gizmo='APIStreamerMC1', history_seconds=10)
fig = plt.figure(figsize=(10,5))
ax1 = fig.addsubplot(111)def animate(i):
    result = s.get_data() if result is None:
         return
    xs, ys = result
    if len(xs) == len(ys) == 1:
         return
     ax1.clear()
     ax1.plot(xs, ys.T + np.arange(ys.shape[0]).T)
     ax1.set_xlabel('time, s')
     ax1.set_ylabel('V')
ani = animation.FuncAnimation(fig, animate, interval=100, 
cache_frame_data=False)
plt.show()
```
#### **Plotting Multiple Streams**

Reads from two APIStreamer gizmos and plots them

```
import numpy as np
import matplotlib.pyplot as plt
import matplotlib.animation as animation
import tdt
s = tdt.APIStreamer(gizmo='APIStreamer1Ch1', history_seconds=10)
s2 = tdt.APIStreamer(gizmo='APIStreamer2Ch1', history_seconds=10)
fig = plt.figure(figsize=(10,5))
ax1 = fig.add\_subplot(211)ax2 = fig.addsubplot(212)def animate(i):
    result = s.get_data() if result is None:
         return
    result2 = s2.get_data() if result2 is None:
         return
     xs, ys = result
     ax1.clear()
     ax1.plot(xs, ys.T + 1*np.arange(ys.shape[0]).T)
     ax1.set_xlabel('time, s')
     ax1.set_ylabel('V')
    xs2, ys2 = result2 ax2.clear()
    ax2.plot(xs2, ys2.T + 1*np.arange(ys2.shape[0]).T) ax2.set_xlabel('time, s')
     ax2.set_ylabel('V')
ani = animation.FuncAnimation(fig, animate, interval=100, 
cache_frame_data=False)
plt.show()
```
# <span id="page-11-0"></span>PO8eStreaming

PO8eStreaming is a library of methods for accessing data on one or several PO8e interfaces through a custom Windows or Linux application. See [PO8e Streaming Interface](https://www.tdt.com/docs/hardware/po8e-streaming-interface-for-the-rz/) for more hardware-related information.

The PO8eStreaming libraries and examples for C++, Python, and MATLAB install with the TDT drivers into:

## C:\TDT\RPvdsEx\Examples\PO8e\

Users should be mindful of using good 'closed loop' access when working with PO8eStreaming. This means always releasing any open connections to PO8e cards.

# **A typical PO8e access session for a client consists of five main steps:**

- 1. Call connect ToCard to get a pointer to an available PO8e card.
- 2. Call [startCollecting](#page-14-0) to begin reading from PO8e card.
- 3. Run the circuit on the RZ device that streams to the PO8e card.
- 4. Perform any number of buffer operations.
- 5. Call [releaseCard](#page-13-0) to release the card object from memory.

# Setup and Control

The methods in this group are used to setup access to any PO8e card(s) in the system.

## **cardCount**

Returns the number of PO8e cards detected in the system. Call this first to determine the possible values for the cardIndex passed to the constructor.

## **C++ prototype**

static int cardCount();

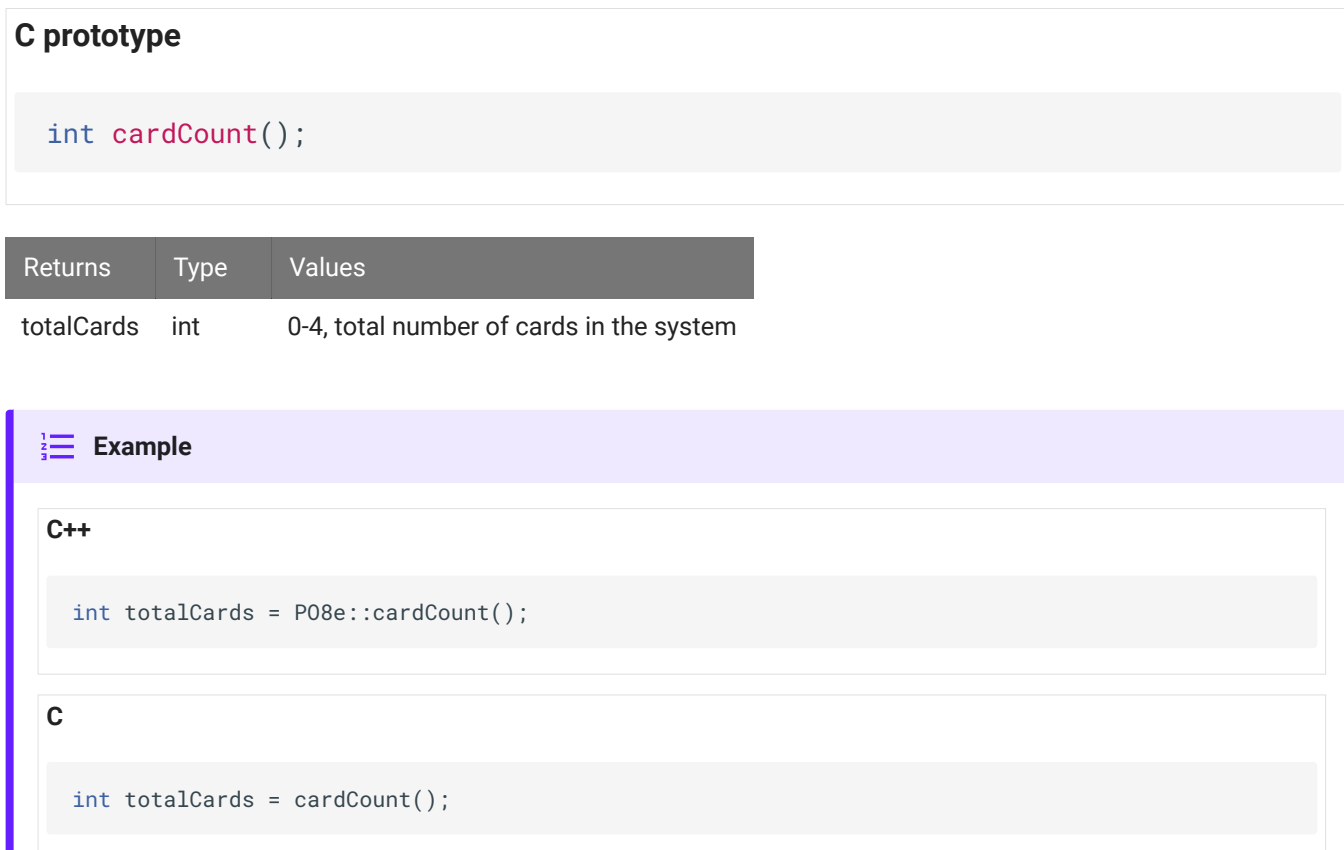

## <span id="page-12-0"></span>**connectToCard**

Returns a pointer to the specified card index. Note that the index will be consistent across system boots and is dependent on the PCIe bus layout, so if you move the cards between slots their respective indices can change.

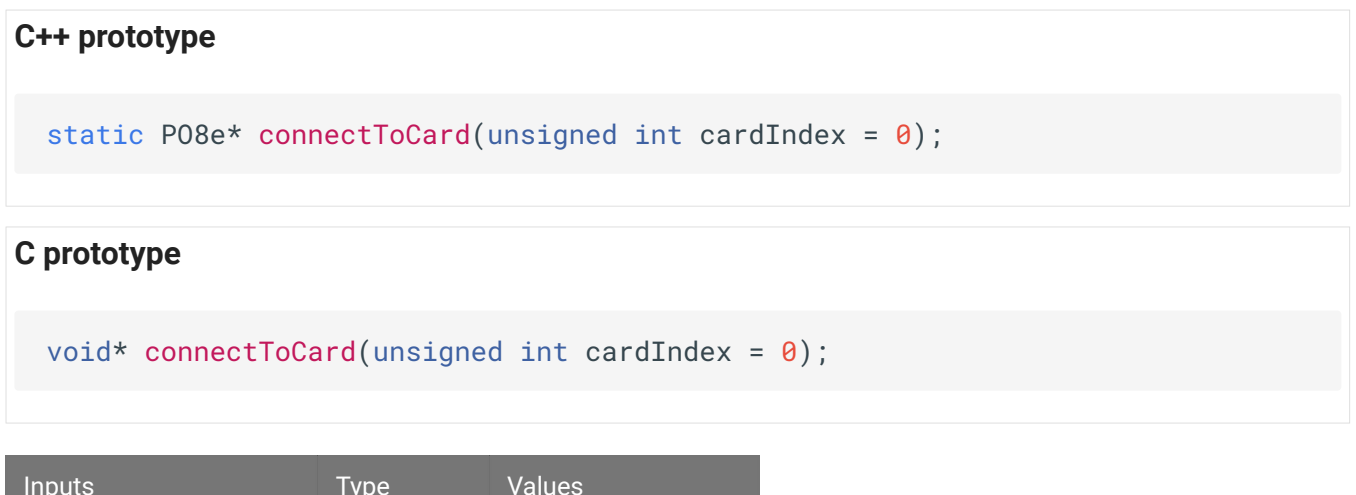

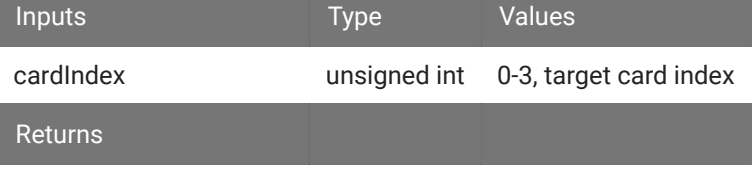

pointer to PO8e instance

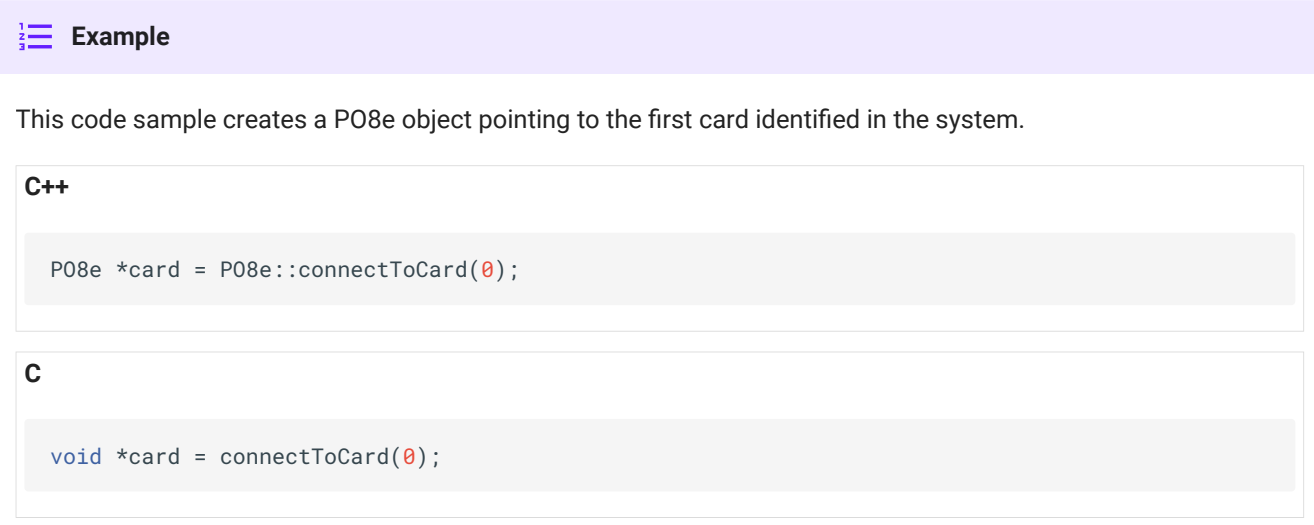

#### <span id="page-13-0"></span>**releaseCard**

Free the PO8e card objects through this interface. It is done this way to ensure that in Windows the objects are freed from the correct heap context.

# **C++ prototype C prototype** static void releaseCard(PO8e \*card); void releaseCard(void\* card);

card pointer to PO8e object

Inputs Type

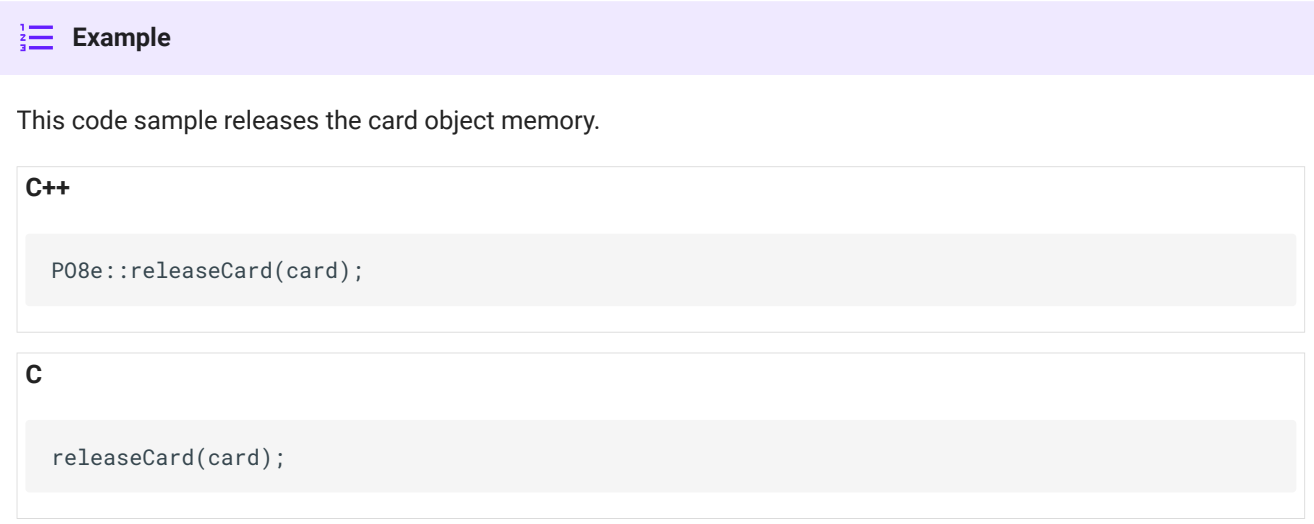

# Hardware Data Access

The methods in this group are used to read data from PO8e card(s).

# <span id="page-14-0"></span>**startCollecting**

Call this to start collecting a data stream from the PO8e card. Collected data will be buffered as needed.

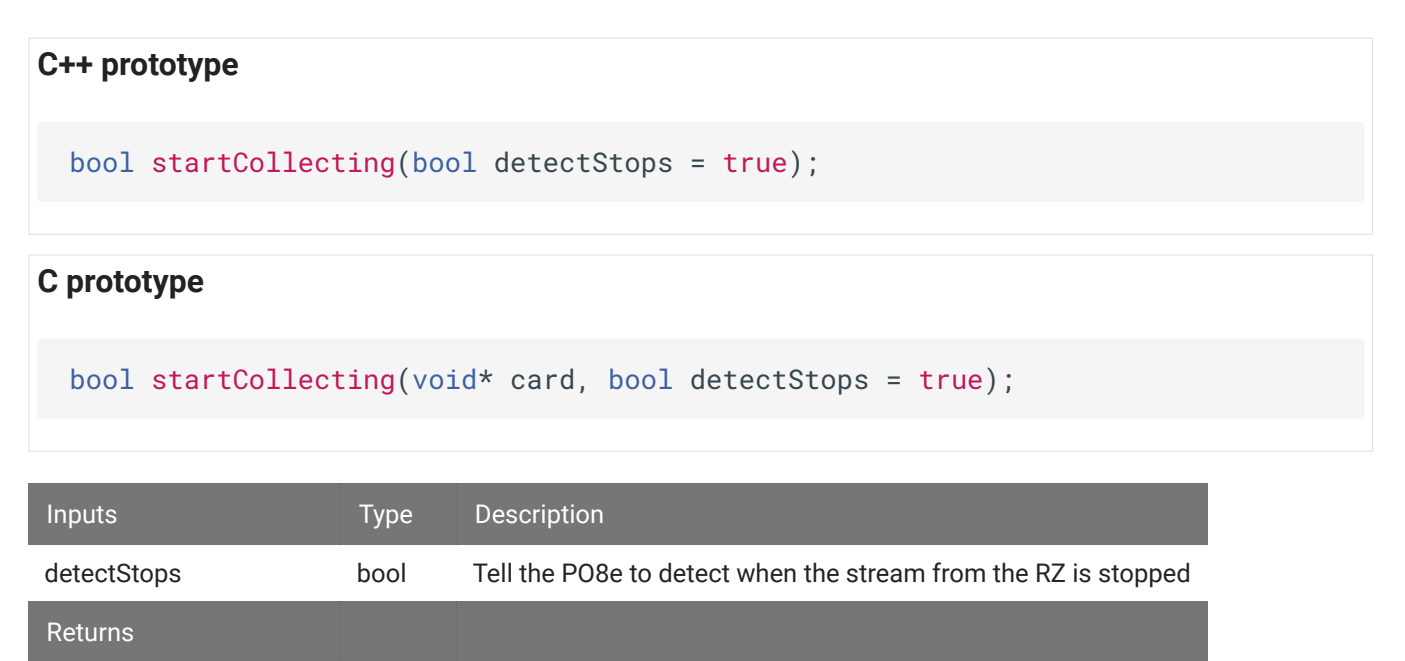

pointer to PO8e instance

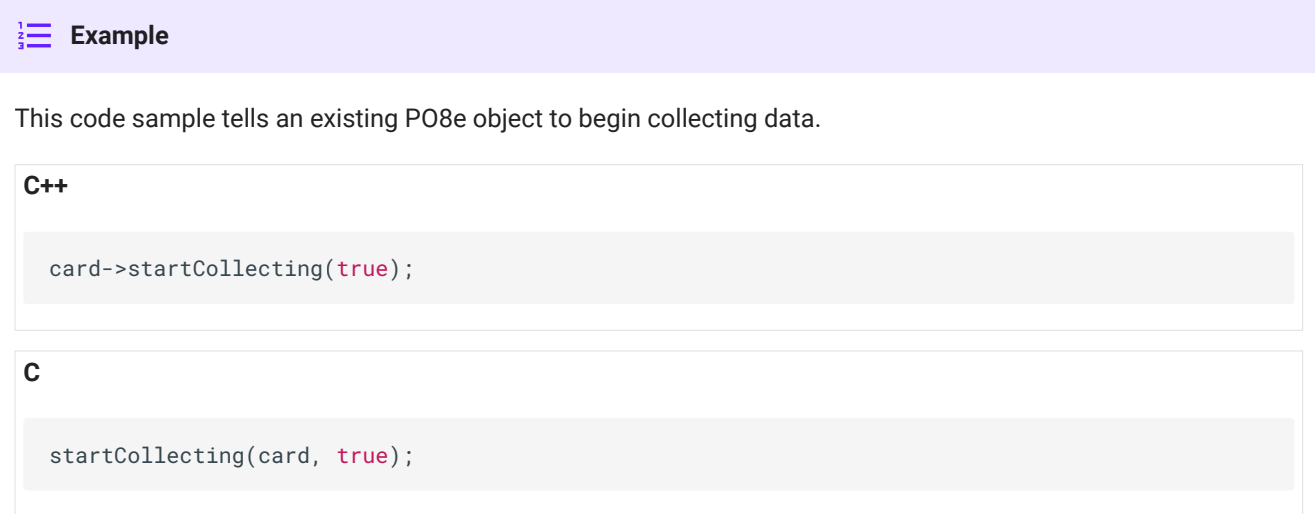

# **stopCollecting**

Call this to stop collecting a data stream from the PO8e card.

# **C++ prototype**

void stopCollecting();

**C prototype**

```
void stopCollecting(void* card);
```
 $\frac{1}{3}$  **Example** 

This code sample stops data collection on a PO8e object.

**C++**

card->stopCollecting(true);

**C**

stopCollecting(card, true);

# **waitForDataReady**

This function provides a means to efficiently wait for data to arrive from the RZ unit.

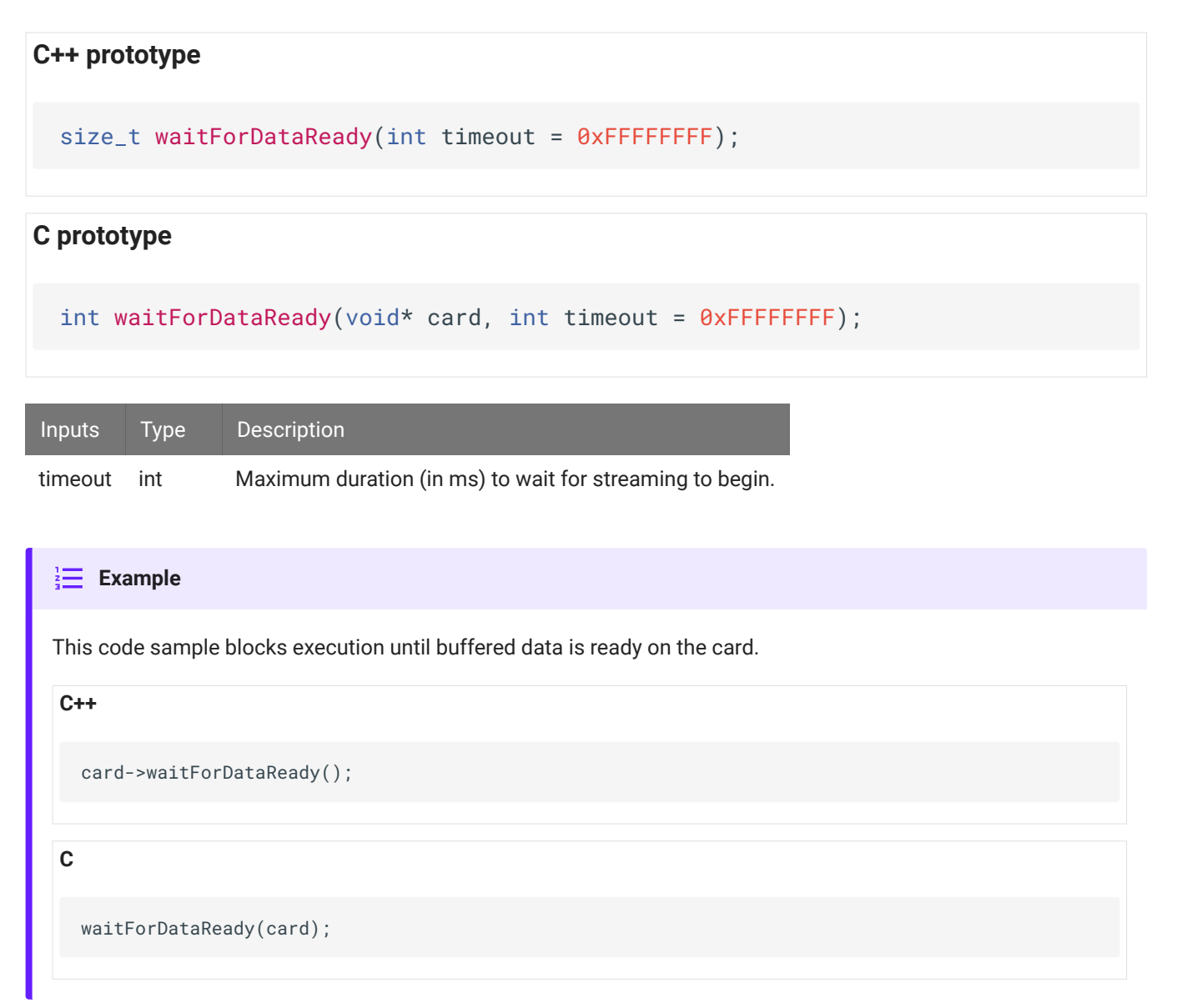

#### **samplesReady**

Returns the number of samples (per channel) that are currently buffered.

```
C++ prototype
  size_t samplesReady(bool *stopped = 0);
```
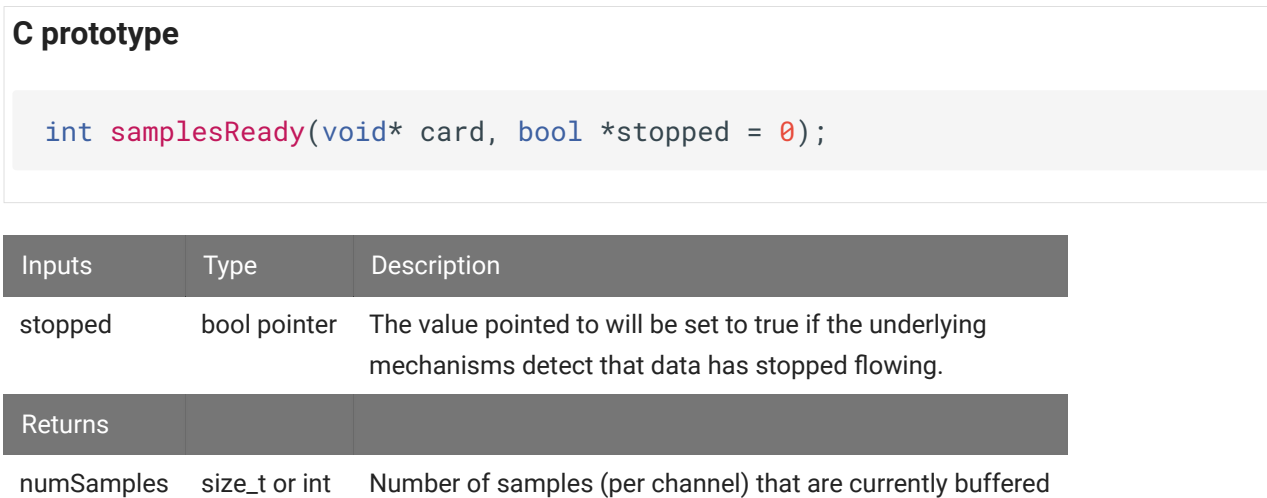

#### **Example**

This code returns the number of samples (per channel) currently buffered on the card and detects if streaming has stopped.

bool stopped; size\_t numSamples = card->samplesReady(&stopped); if (stopped) PO8e::releaseCard(card);

**C**

**C++**

```
bool stopped;
int numSamples = samplesReady(card, &stopped);
if (stopped)
     releaseCard(card);
```
#### **readChannel**

Copy the data buffered for an individual channel. Note that this call does *not* advance the data pointer. Use calls to flushBufferedData to discard the data copied using this function.

The user is responsible for ensuring that the buffer is large enough to hold nSamples  $*$ dataSampleSize() bytes.

The optional offsets array should be nSamples long and will be populated with the data offset of each block. This allows a user to detect if the buffer on the RZ unit has overflowed.

#### **C++ prototype**

int readChannel(int chanIndex, void \*buffer, int nSamples, int64\_t \*offsets = NULL);

#### **C prototype**

```
int readChannel(void* card, int chanIndex, void *buffer, int nSamples,
int64_t *offsets);
```
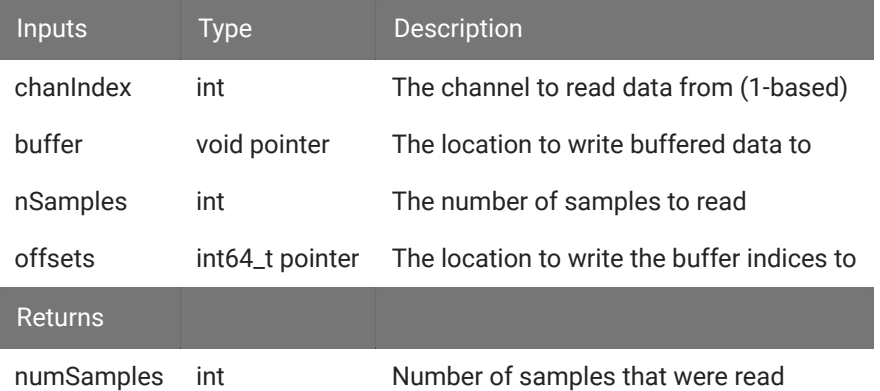

#### **Example**

This code sample reads 1 sample from channel 2 and stores it in buff.

#### **C++**

```
short buff[8192];
card->readChannel(2, buff, 1);
```
#### **C**

```
short buff[8192];
readChannel(card, 2, buff, 1);
```
# **readBlock**

Copy the data buffered for all channels. Note that this call does *not* advance the data pointer. Use calls to flushBufferedData to discard the data copied using this function.

The data will be grouped by channel and the number of samples returned applies to all channels. The user is responsible for ensuring that the buffer is large enough to hold nSamples \* numChannels() \* dataSampleSize() bytes.

The optional offsets array should be nSamples long and will be populated with the data offset of each block. This allows a user to detect if the buffer on the RZ unit has overflowed.

# **C++ prototype** int readBlock(void \*buffer, int nSamples, int64\_t \*offsets = NULL);

# **C prototype**

int readBlock(void\* card, void \*buffer, int nSamples, int64\_t \*offsets);

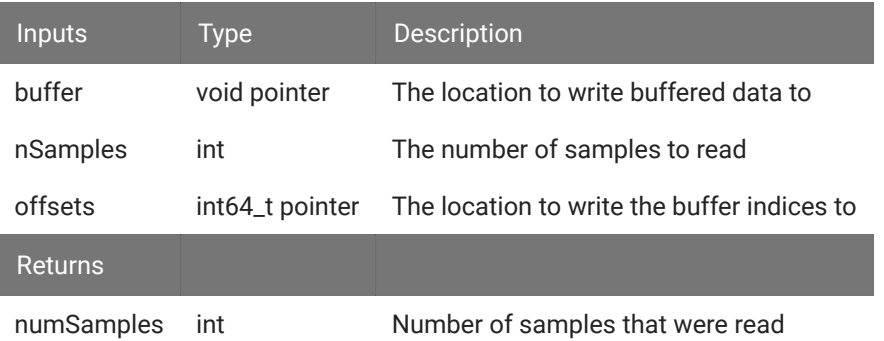

#### **Example**

This code sample reads 1 sample from all channels, stores it in a buffer, and flushes that data from the card.

```
C++
```
**C**

```
short buff[1024];
card->readBlock(buff, 1);
card->flushBufferedData(1);
```
short buff[1024]; readBlock(card, buff, 1); flushBufferedData(card, 1);

# **flushBufferedData**

Releases samples from each buffered channel.

#### **C++ prototype**

```
void flushBufferedData(int numSamples = -1, bool freeBuffers = false);
```
#### **C prototype**

```
void flushBufferedData(void* card, int numSamples = -1, bool freeBuffers =
false);
```
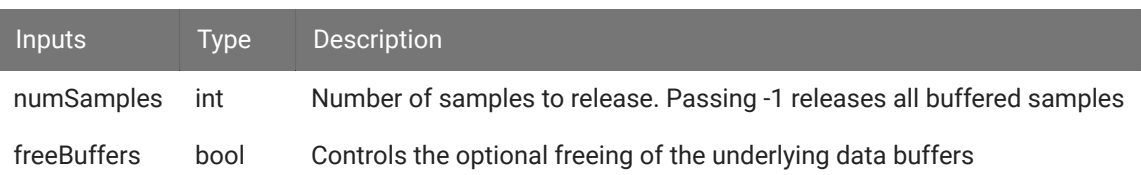

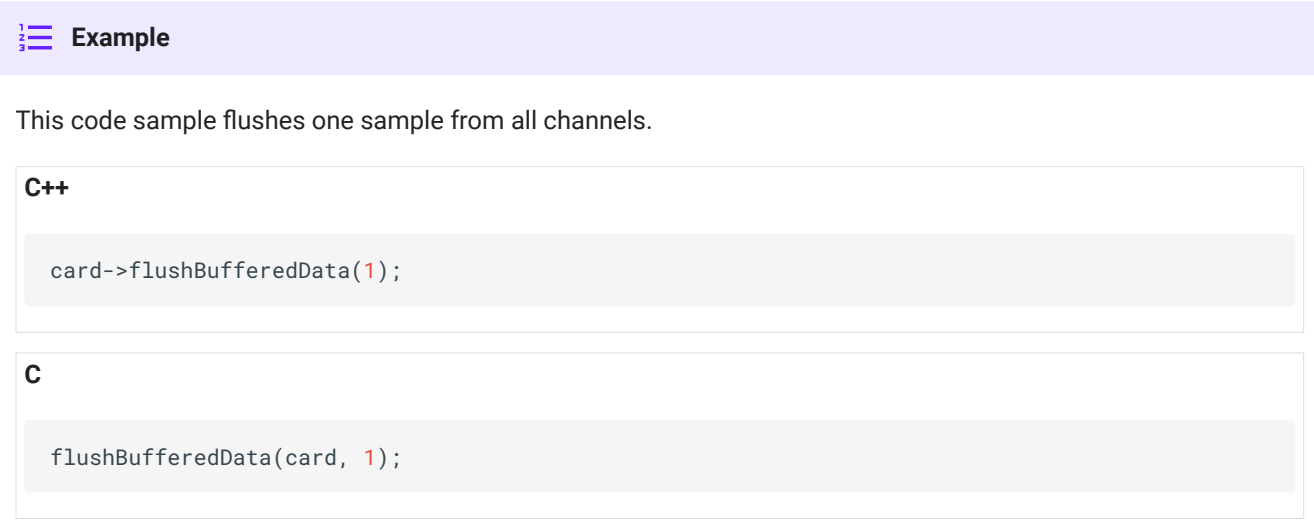

# Hardware Information Retrieval

The methods in this group access information pertaining to the current data stream, including number of channels and sample size in bytes.

## **numChannels**

Counts the number of channels in the current stream. This value is set in the PO8e HAL in Synapse (or Stream\_Remote\_MC macro in RPvdsEx). Changing the number of channels midstream triggers an error condition.

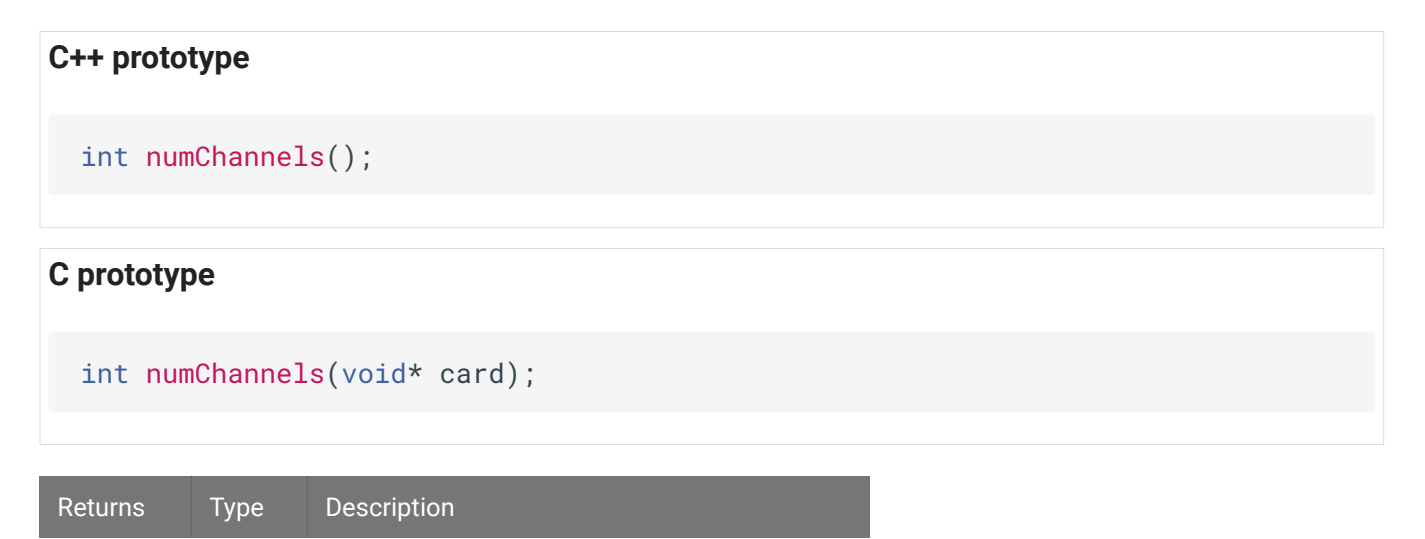

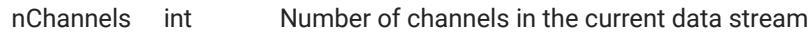

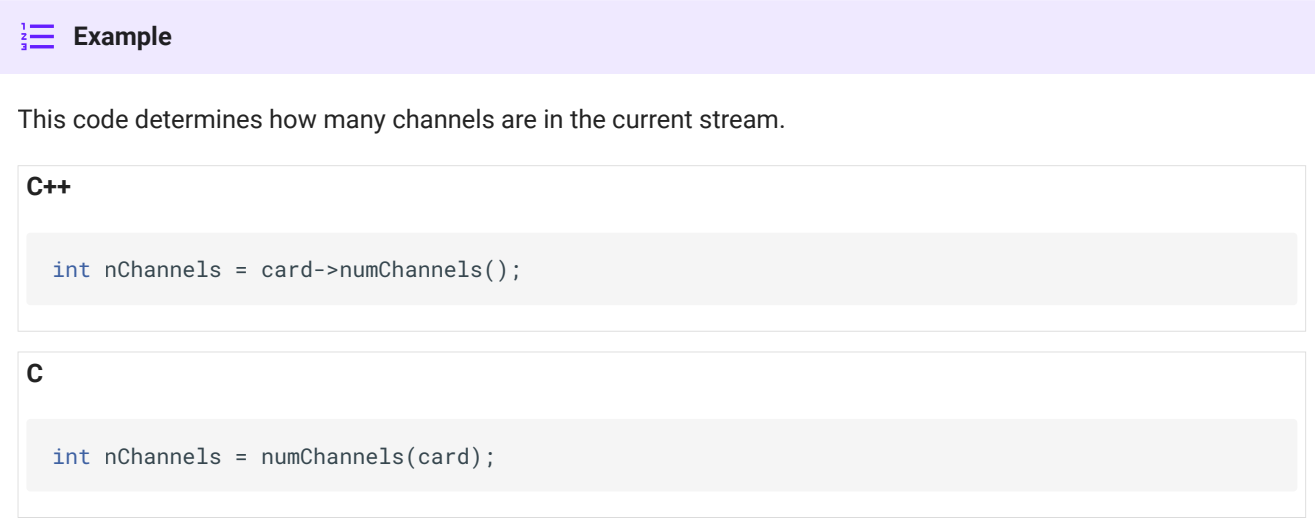

#### **numBlocks**

Counts the number of blocks that the current stream is divided into. This value will always be 1 when using Synapse, or can be set in the Stream\_Remote\_MC macro in RPvdsEx.

Each block will contain the same number of channels, so dividing the value from numChannels() by this value will leave no remainder. Changing the number of blocks midstream triggers an error condition.

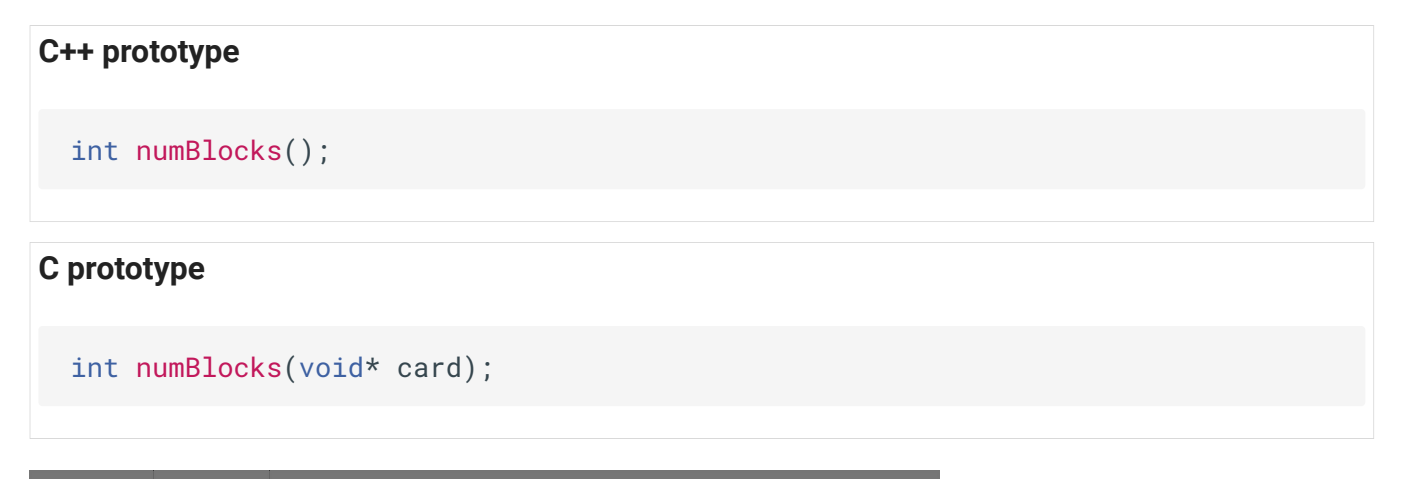

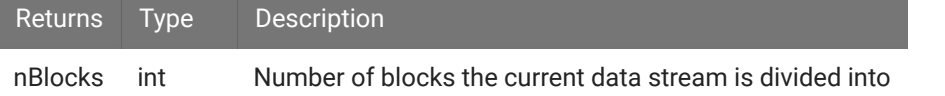

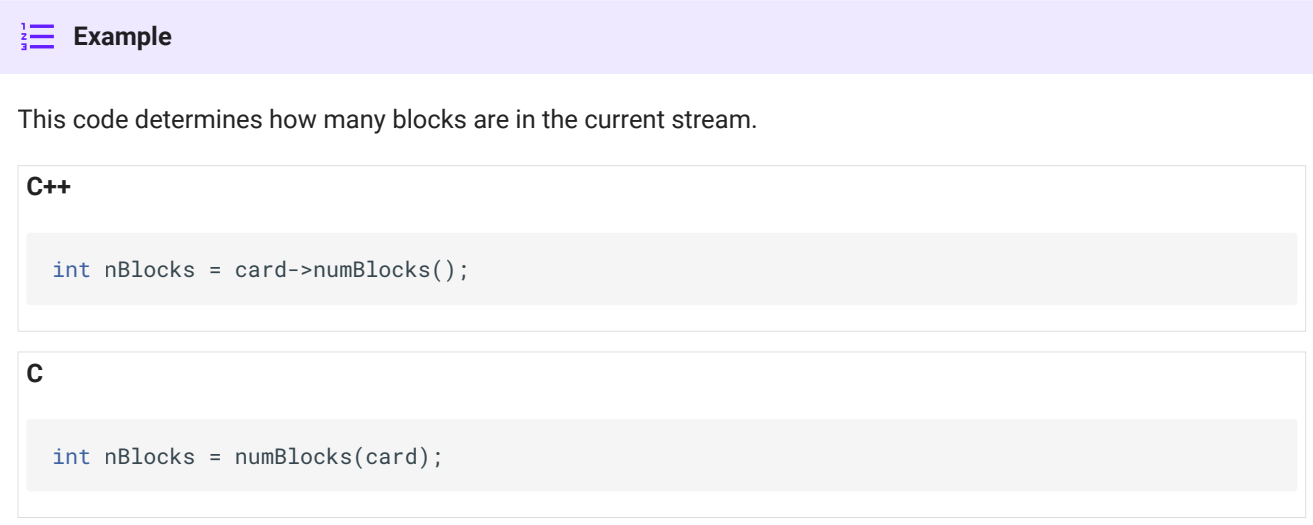

#### **dataSampleSize**

Returns the size in bytes of each data sample (per channel). This value is set in the PO8e HAL in Synapse (or Stream\_Remote\_MC macro in RPvdsEx). Changing the data type mid-stream triggers an error condition.

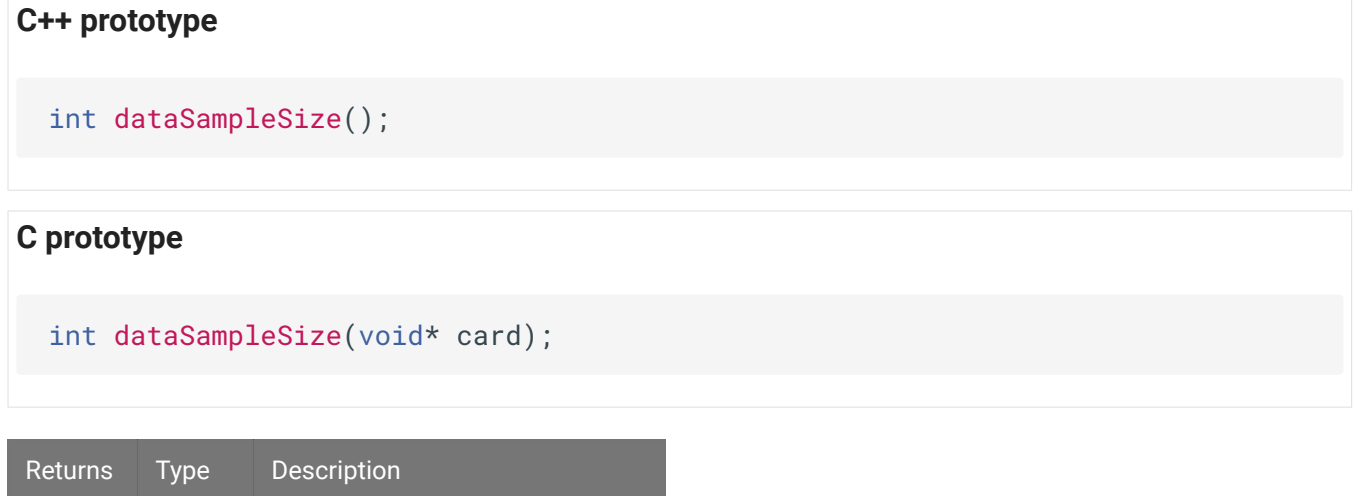

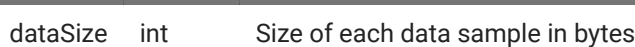

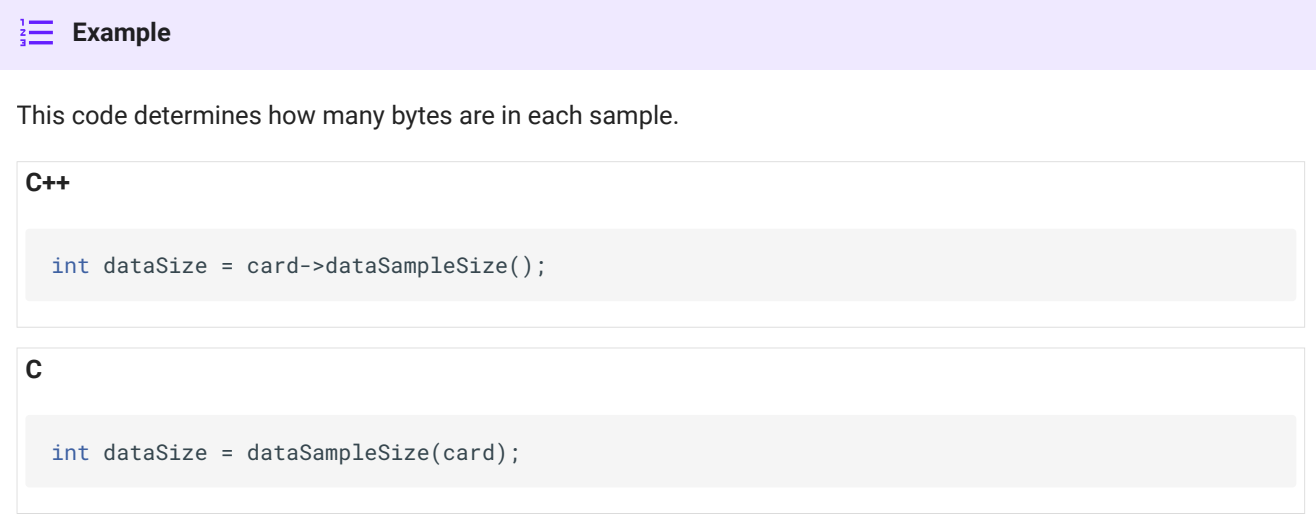

#### **getLastError**

This returns the most recent error.

# **C++ prototype**

int getLastError();

# **C prototype**

int getLastError(void\* card);

Returns Type Description

errCode int The most recent error code

```
This code returns the most recent error code.
Example
C++
C
  int errCode = card->getLastError();
  int errCode = getLastError(card);
```
# Examples

The example files below are installed with the TDT drivers package.

# **PO8eTest**

```
C:\TDT\RPvdsEx\Examples\PO8e\PO8eTest.rcx
C:\TDT\RPvdsEx\Examples\PO8e\PO8eTest.exe
```
PO8eTest.exe connects to any PO8e card(s) in the PC, waits for a stream then displays the data rate that each PO8e card is receiving.

PO8eTest.rcx streams 256 channels of floats to the PO8e card at 6.1 kHz.

- 1. Run PO8eTest.exe test application first.
- 2. Verify that it connected to the PO8e card.
- 3. Open PO8eTest.rcx in RPvdsEx.

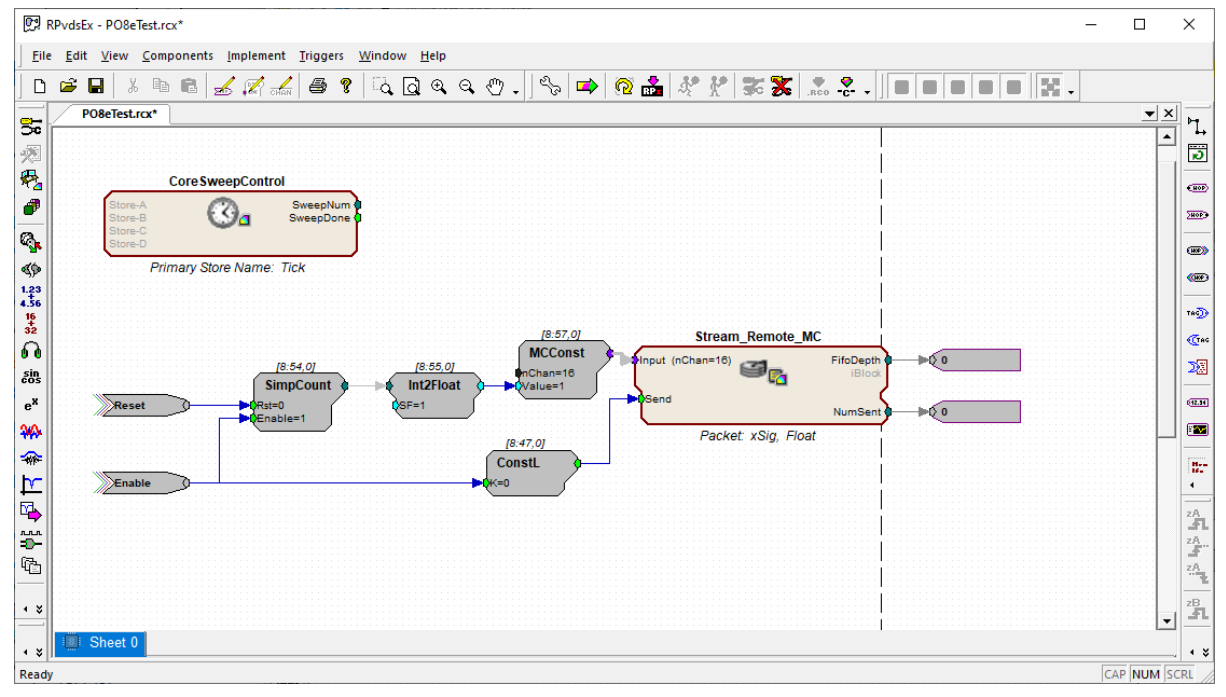

- InCha sin<br>cos **SimpCount Int2Float** Value  $e^X$ Rst=0 Reset  $SE = 1$ Enable=1 ₩  $[8:47,0]$ ↷ **ConstL**  $\mathbf{r}$ Enable  $= 0$ 吗 ņи<br>D 牺  $\triangleleft$   $\boldsymbol{z}$ -S  $\bullet$   $\approx$ **Add Sheet** Ready **Delete Sheet Duplicate Sheet Sheet Setup Assign DSP**
- 4. Assign the circuit to the DSPU or DSPS in your RZ.

5. Run the circuit.

PO8eTest.rcx\*

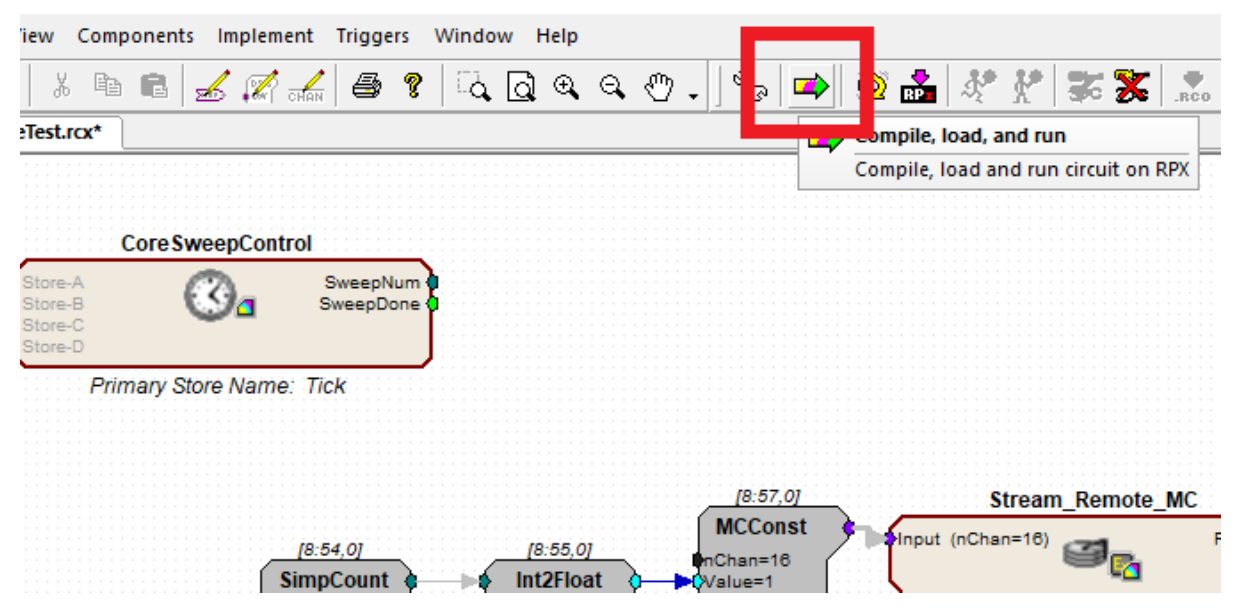

6. Set the zBusA trigger high to begin streaming.

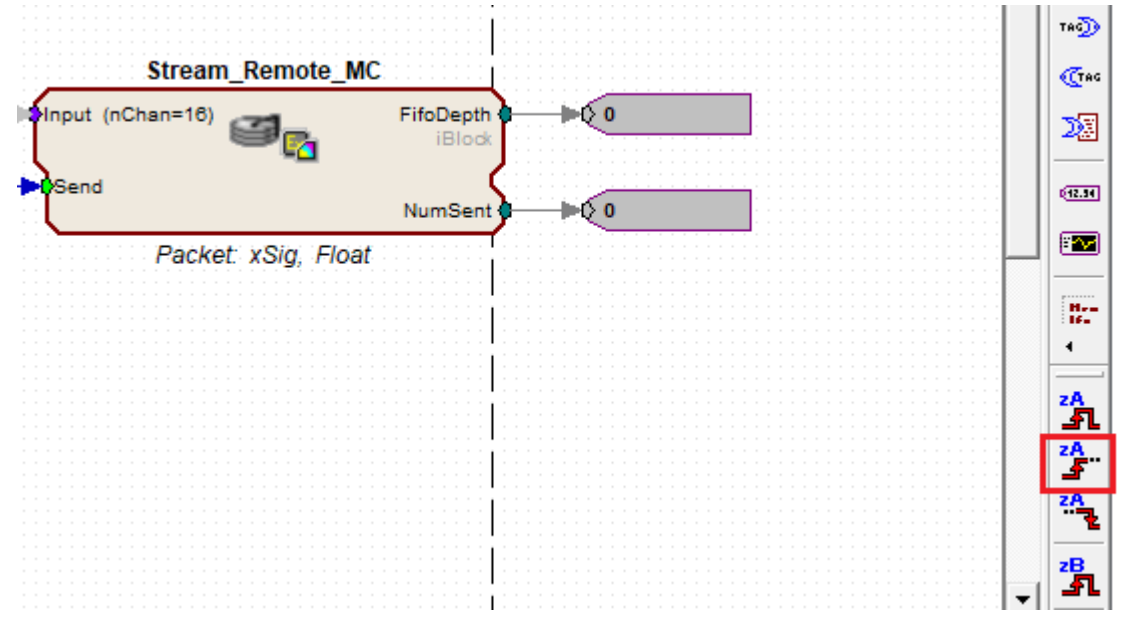

- 7. Verify that PO8eTest.exe sees data.
- 8. Set the zBusA trigger low to stop streaming.

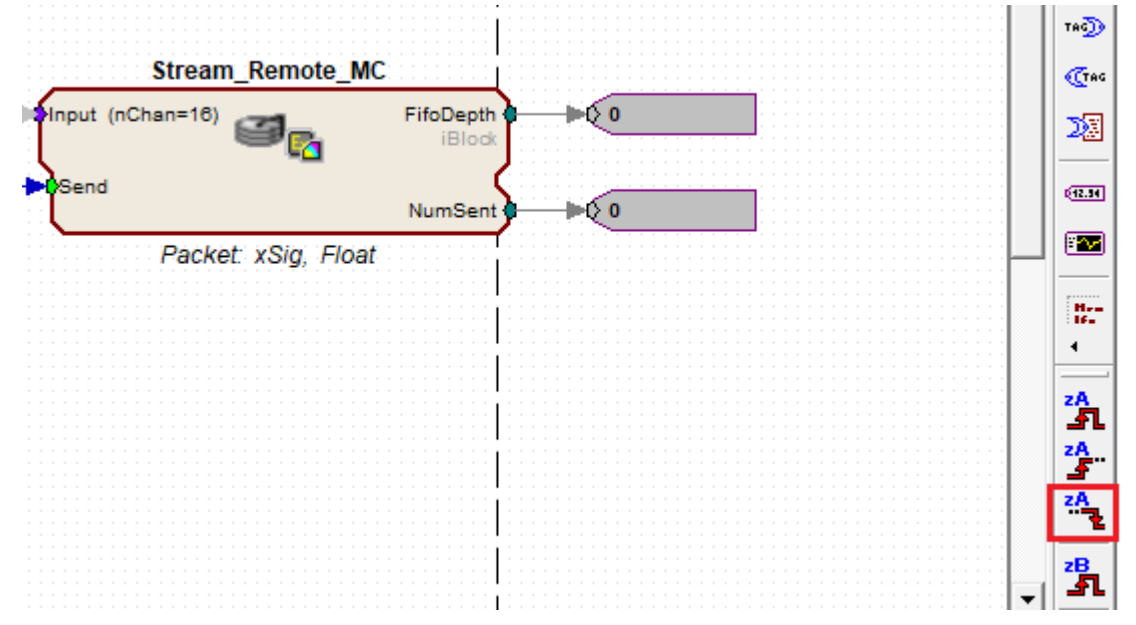

Source Files:

C:\TDT\RPvdsEx\Examples\PO8e\Example\ C:\TDT\RPvdsEx\Examples\PO8e\Include\

# **MATLAB**

C:\TDT\RPvdsEx\Examples\PO8e\Matlab\

The PO8e\_4card.m class wraps the PO8e Streaming Library. The PO8e\_4cardTest.m example demonstrates reading from PO8e card(s) in MATLAB.

## **Python**

```
C:\TDT\RPvdsEx\Examples\PO8e\Python64
```
The PO8e.py class wraps the PO8e Streaming Library and contains demo code for reading from PO8e card(s) in Python.

## **Linux Support**

Some Linux library files and example build instructions are installed to:

```
C:\TDT\RPvdsEx\Examples\PO8e\Linux
```
Please contact TDT if you need assistance.

# <span id="page-29-0"></span>RZUDP

Custom software applications are fully supported for any computer language that supports IP network protocols.

# Getting Started

TDT provides wrapper classes and demo files for communicating with the RZUDP interface from MATLAB or Python. You'll also need the IP address of the RZ UDP interface. See [RZ-UDP](https://www.tdt.com/docs/hardware/rz-udp-communications-interface/) [Interface.](https://www.tdt.com/docs/hardware/rz-udp-communications-interface/)

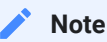

If you are communicating with the emulated UDP interface in Corpus, use 'localhost' for the RZ IP address if your script is running on the same computer as Corpus, or use the computer's IP address if your script is running on a different computer on the network.

# **MATLAB**

You can download the [latest MATLAB SDK](https://www.tdt.com/docs/sdk/offline-data-analysis/offline-data-matlab/getting-started/) files here.

The TDTUDP class installs to:

```
C:\TDT\TDTMatlabSDK\TDTSDK\UDP
```
Example scripts install to:

C:\TDT\TDTMatlabSDK\Examples\UDP

# **Python**

The Python TDTUDP class interfaces with the RZ UDP hardware. It is available in the [tdt pypi](https://pypi.org/project/tdt/) [package](https://pypi.org/project/tdt/) (pip install tdt).

#### **Other Languages**

C++ example files are available on request. A C# implementation can be found on [github.](https://github.com/tischfieldlab/SynapseTools)

# MATLAB Examples

#### **Reading from RZ UDP**

```
RZ_IP = '10.1.0.100'; % find remote IP address of RZ device using zBusMon
% read demo
u = TDTUDP(RZ_I P, 'TYPE', 'single', 'VERBOSE', 1);while 1
    u = u.read();
     if isempty(u.data)
         continue
     end
     u.data
     % do something with the data here
end
```
# **Writing to RZ UDP**

```
RZ_IP = '10.1.0.100'; % find remote IP address of RZ device using zBusMon
% write demo
u = TDTUDP(RZ_IIP);
for i = 1:10cmd = [i \text{ zeros}(1, 15)];
    u = u.write(cmd);end
```
# Python Examples

# **Reading from RZ UDP**

```
import tdt
RZ_IP = '10.1.0.100'
# this example has UDPSend hal connected to SortBinner gizmo for spike counts
udp = tdt.TDTUDP(host=RZ_IP, sort_codes=4, bits_per_bin=4)
while 1:
   data = udp.recv() # if looking at binner packets, extract sort codes
   channel = 4 sort_code = 2
     print('CHANNEL:', channel, 'SORT:', sort_code, '\t', data[sort_code-1]
[channel-1], end='\t\t\t\r')
```
## **Writing to RZ UDP**

```
import time
import tdt
RZ_IP = '10.1.0.100'
udp = tdt.TDTUDP(host=RZ_IP, send_type=np.float32)
SEND_PACKETS = 1
ct = 0while 1:
   ct += 1fakedata = range(ct % 10, SEND_PACKETS + ct % 10) if udp.send_type == float:
        fakedata = [x * 2. for x in fakedata]
    udp.send(fakedata)
    time.sleep(.1) # slow it down a bit
```
## **Reading and Writing**

```
import tdt
RZ_IP = '10.1.0.100'
udp = tdt.TDTUDP(host=RZ_IP, send_type=np.float32, recv_type=np.float32)
SEND_PACKETS = 8
ct = 0while 1:
   ct += 1fakedata = range(ct % 10, SEND_PACKETS + ct % 10) if udp.send_type == float:
        fakedata = [x * 2. for x in fakedata]
    data = udp.recv() print(data)
     udp.send(fakedata)
```
## **Note**

The listening port on the UDP Ethernet interface is 22022 and cannot be changed.

# UDP Interface Performance

The UDP interface is a 10 Mb Ethernet interface, but the usable bandwidth is significantly lower due to overhead and serialization of the data. All data is transferred as single channel or multichannel packets from Synapse. Sort code data can be highly compressed to increase speed using the SortBinner gizmo.

The table below displays the expected throughput for different channel counts.

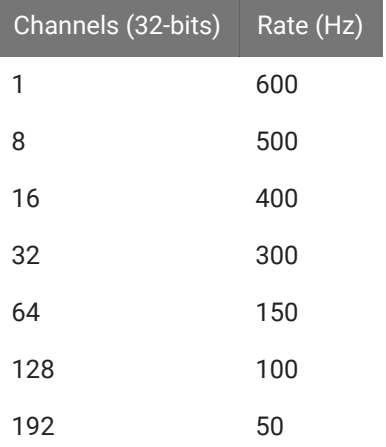

# <span id="page-34-0"></span>SynapseLive Examples

# <span id="page-34-1"></span>Online Signal Averaging Example

Import strobe store gizmo data into MATLAB using SynapseLive during the experiment Plot the average waveform Good for Evoked Potential visualization

 [Download M File](https://www.tdt.com/docs/sdk/online-control-and-data-analysis/assets/m_files/SynapseLive_demo_Averaging.m)

 [Download Experiment File](https://www.tdt.com/docs/sdk/online-control-and-data-analysis/assets/synexpz_files/OnlineAveragingDemo.synexpz)

# **Housekeeping**

Clear workspace and close existing figures. Add SDK directories to Matlab path.

```
close all; clc;
[MAINEXAMPLEPATH,name,ext] = fileparts(cd); % \TDTMatlabSDK\Examples
[SDKPATH,name,ext] = fileparts(MAINEXAMPLEPATH); % \TDTMatlabSDK
addpath(genpath(SDKPATH));
```
## **Variable Setup**

Set up the variables for the data you want to extract. We will extract a single channel from a fixed duration strobed storage gizmo.

EVENT = 'StS1';  $CHANNEL = 1$ ;

show the last N waveforms in the plot.

```
N = 5;
```
Set KEEPALL to 0 to only show the running average of the last N waveforms. Otherwise, all waveforms in the block are included in the average.

KEEPALL =  $0$ ;

Setup SynapseLive

```
t = SynapseLive('MODE', 'Preview', 'EXPERIMENT', 'OnlineAveragingDemo'); % we 
will default to 'Preview' mode
t.TYPE = {'snips'}; % we only care about these types of events
t.VERBOSE = false;
first_pass = true;
```
Connected to TANK: F:\Tanks\OnlineAveragingDemo-220119-151526, BLOCK: TempBlk Waiting for initial data...............................done

**The Main Loop**

```
prevWaves = cell(1,N);
nsweeps = \theta;
while 1
     % slow it down a little
     pause(1)
     % get the most recent data, exit loop if the block has stopped
     if isempty(t.update)
         break
     end
     % read the snippet events
    r = t.get_data(EVENT); if isstruct(r)
         if ~isnan(r.data)
             % get our channel of data
            chan_data = r.data(r.chan == CHANNEL,:);nsize = size(char_data, 1); % cache the waveforms in our circular buffer
             prevWaves = circshift(prevWaves, -nsize);
            for i = 1: (\min(\text{nsize}, N))prevWaves{i} = chan_data(end-(i-1),:;
             end
             % find average signal
            cache\_ind = \sim cellfun('isempty', prevWaves);if KEEPALL == 0 % if we are only keeping the previous N, do average on just 
those
                avg_data = mean(cell2mat(prevWaves(cache_id)')), 1);
             else
                 if first_pass
                      first_pass = false;
                      nsweeps = nsize;
                      avg_data = new_mean;
                 else
                     new_mean = mean(char_data, 1); % add new average into the old average
                     avg_data = (avg_data .*nsweeps + new_mean *nsize) /(nsweeps + nsize);
                 end
             end
             nsweeps = nsweeps + nsize;
             % plot the preview N waves in gray
            t_{rms} = 1000*(1:numel(avg_data)) / r.fs; plot(t_ms, cell2mat(prevWaves(cache_ind)')','Color', [.85 .85 .
```

```
85]); hold on;
             % plot the average signal in thick blue
             plot(t_ms, avg_data, 'b', 'LineWidth', 3); hold off;
             % finish up plot
             title(sprintf('nsweeps = %d, last %d shown', nsweeps, N));
             xlabel('Time, ms','FontSize',12)
             ylabel('V', 'FontSize', 12)
             temp_axis = axis;
            temp\_axis(1) = t_m(s(1));temp_axis(2) = t_m send); axis(temp_axis);
             % force the plots to update
             try
                  snapnow
             catch
                  drawnow
             end
             % for publishing, end early
             if nsweeps > 30
                 t.SYN.setModeStr('Idle'); % set to idle mode
                  break
             end
         end
     end
end
```
**Runtime Output**

# <span id="page-39-0"></span>Online Raster PSTH Example

Import snippet and epoc data into MATLAB using SynapseLive while the experiment is running Generate peri-event raster and histogram plots over all trials

Good for stim-response experiments, such as optogenetic or electrical stimulation, where you need immediate visual feedback

 [Download M File](https://www.tdt.com/docs/sdk/online-control-and-data-analysis/assets/m_files/SynapseLive_demo_RasterPSTH.m)

 [Download Experiment File](https://www.tdt.com/docs/sdk/online-control-and-data-analysis/assets/synexpz_files/RasterPSTHdemo.synexpz)

# Housekeeping

Clear workspace and close existing figures. Add SDK directories to MATLAB path.

```
close all; clc;
[MAINEXAMPLEPATH,name,ext] = fileparts(cd); % \TDTMatlabSDK\Examples
[SDKPATH,name,ext] = fileparts(MAINEXAMPLEPATH); % \TDTMatlabSDK
addpath(genpath(SDKPATH));
```
# Setup

Setup the variables for the data you want to extract. We will extract channel 1 from the eNe1 snippet data store, created by the PCA Sorting gizmo, and use the Tick as our stimulus onset.

```
REF_EPOC = 'Tick';
EVENT = 'eNe1';
CHANNEL = 1;SORTCODE = 0; % set to 0 to use all sorts
TRANGE = [-0.3, 0.8]; % start time, duration
DO_RASTER = 1; % set to \theta to only see histogram
```
# Setup SynapseLive

```
t = SynapseLive('MODE', 'Preview', 'EXPERIMENT', 'RasterPSTHdemo'); % we will 
default to 'Preview' mode
t. NEWONLY = 0; % read all available events in the block on every iteration
t. TIMESTAMPSONLY = 1; % we don't care what the snippets look like, just
their timestamps
t.TYPE = {'snips', 'epocs', 'scalars'}; % we only care about these types of 
events
t.VERBOSE = false;
```
Connected to TANK: F:\Tanks\RasterPSTHdemo-220120-082308, BLOCK: TempBlk Waiting for initial data.................done

The Main Loop

```
% Set figure size base on number of plots
if DO_RASTER
     h = figure('Position',[100, 100, 500, 800]);
else
     h = figure('Position',[100, 100, 500, 400]);
end
while 1
     % slow it down a little
     pause(1)
     % get the most recent data, exit loop if the block has stopped.
     if isempty(t.update)
         break
     end
     % read the snippet and event timestamp data.
    r = t.get_data(EVENT); if isstruct(r)
        if \simisnan(r.ts)
             % do our timestamp filtering
             if DO_RASTER
                  data = TDTfilter(t.data, REF_EPOC, 'TIME', TRANGE);
             else
                  data = TDTfilter(t.data, REF_EPOC, 'TIME', TRANGE, 'TIMEREF',
1);
             end
             % do our channel and sort code filtering
            if SORTCODE \sim= 0i = find(data.snips.(EVENT).chan == CHANNEL & data.snips.(EVENT).sortcode == SORTCODE);
             else
                 i = find(data.snips.(EVENT).chan == CHANNEL);
             end
             % grab only the relevant timestamps
             try
                 TS = data.snips.(EVENT).ts(i);
                  if isempty(TS)
                      continue
                  end
             catch
                  continue
             end
             % that's it for the data extraction, now we plot
             num_trials = size(data.time_ranges, 2);
             if DO_RASTER
```

```
 % match timestamp to its trial
                 all_TS = cell(num\_trials, 1);
                 all_Y = cell(num\_trials, 1);for trial = 1:num\_trials trial_TS = TS(TS >= data.time_ranges(1, trial) & TS < 
data.time_ranges(2, trial));
                     all_TS\{trial\} = trial_TS - data.time_ranges(1, trial) +
TRANGE(1);
                     all_Y{trial} = trial * ones(numel(trial_TS), 1);
                  end
                 all_X = cat(1, all_TS(:));
                 all_Y = cat(1, all_Y;);
                 % plot raster
                  subplot(2,1,1)
                 hold on;
                  plot(all_X, all_Y, '.', 'MarkerEdgeColor','k', 'MarkerSize',
10)
                 line([0 0], [1, trial], 'Color','r', 'LineStyle','-', 
'LineWidth',3)
                 axis tight; axis square;
                 set(gca, 'XLim', [TRANGE(1), TRANGE(1)+TRANGE(2)]);
                 ylabel('trial number')
                  xlabel('time, s')
                 title(sprintf('Raster ch=%d sort=%d, %d trials', CHANNEL, 
SORTCODE, num_trials))
                 hold off;
                TS = a11_X;
                  subplot(2,1,2)
             end
             % plot PSTH
            NBINS = 20;
            if NBINS > 0 hist(TS, NBINS);
                 hold on;
                 N = hist(TS, NBINS); line([0 0], [0, max(N)*1.1], 'Color','r', 'LineStyle','-', 
'LineWidth',3);
                 hold off;
                  axis tight; axis square;
                  set(gca, 'XLim', [TRANGE(1), TRANGE(1)+TRANGE(2)]);
                 ylabel('number of occurrences')
                 xlabel('time, s')
                 title(sprintf('Histogram ch=%d sort=%d, %d trials', CHANNEL, 
SORTCODE, num_trials))
             end
             % force the plots to update
             try
                  snapnow
```

```
 catch
                  drawnow
             end
             % for publishing, end early
             if num_trials > 30
                  t.SYN.setModeStr('Idle'); % set to idle mode
                  break
              end
         end
     end
end
```
Runtime Output

# <span id="page-45-0"></span>Online Stream Example

Read a streaming data store into MATLAB from Tank server during a recording

## [Download M File](https://www.tdt.com/docs/sdk/online-control-and-data-analysis/assets/m_files/SynapseLive_demo_Stream.m)

 [Download Experiment File](https://www.tdt.com/docs/sdk/online-control-and-data-analysis/assets/synexpz_files/OnlineStreamDemo.synexpz)

# Housekeeping

Clear workspace and close existing figures. Add SDK directories to MATLAB path.

```
close all; clc;
[MAINEXAMPLEPATH,name,ext] = fileparts(cd); % \TDTMatlabSDK\Examples
[SDKPATH,name,ext] = fileparts(MAINEXAMPLEPATH); % \TDTMatlabSDK
addpath(genpath(SDKPATH));
```
# Setup

```
EVENT = 'EEG1';
t = SynapseLive('MODE', 'Preview', 'EXPERIMENT', 'OnlineStreamDemo');
t.VERBOSE = false;
```
Connected to TANK: F:\Tanks\OnlineStreamDemo-220120-091932, BLOCK: TempBlk Waiting for initial data................done

# Main Loop

```
first_pass = true;
while 1
     % slow it down
     pause(1)
     % get the most recent data, exit loop if the block has stopped.
     if isempty(t.update)
         break
     end
     % grab the latest events
     r = t.get_data(EVENT);
     if isstruct(r)
         % plot them
        ts = linspace(t.T1, t.T2, max(size(r.data))-1); plot(ts, r.data(:,1:end-1)')
         title(EVENT)
         xlabel('Time, s')
         ylabel('V')
         axis tight
         % force the plots to update
         try
             snapnow
         catch
             drawnow
         end
     end
     % for publishing, end early
     if t.T2 > 30
         t.SYN.setModeStr('Idle'); % set to idle mode
         break
     end
end
```
# Runtime Output

# <span id="page-48-0"></span>APIStreamer Examples

# <span id="page-48-1"></span>Stream Data with APIStreamer

Stream multi-channel data directly from the APIStreamer gizmo running on the hardware Good for visualization and online analysis

 [Download M File](https://www.tdt.com/docs/sdk/online-control-and-data-analysis/assets/m_files/Example_Stream.m)

 [Download Experiment File](https://www.tdt.com/docs/sdk/online-control-and-data-analysis/assets/synexpz_files/APIStreamerMCDemo.synexpz)

#### **Housekeeping**

Clear workspace and close existing figures. Add SDK directories to Matlab path.

```
close all; clc;
[MAINEXAMPLEPATH,name,ext] = fileparts(cd); % \TDTMatlabSDK\Examples
[SDKPATH,name,ext] = fileparts(MAINEXAMPLEPATH); % \TDTMatlabSDK
addpath(genpath(SDKPATH));
```
## **Variable Setup**

load and run demo experiment

```
syn = SynapseAPI('localhost');
if syn.setCurrentExperiment('APIStreamerMCDemo') == 0
     error('trouble loading experiment');
end
syn.setModeStr('Preview');
```
Setup APIStreamer

```
s = APIStreamer('GIZMO', 'APIStreamerMC1', 'HISTORY', 1, 'CALLBACK',
@my_api_callback);
```

```
APIStreamer on
Resetting APIStreamer
16 channels in 1600000 sample buffer at 6103.515625 Hz
APIStreamer off
```
#### **The Main Loop**

```
while 1
    [data, ts] = s.get_data(); plot(ts, data);
    axis tight; xlabel('time, s'); ylabel('V')
    % force the plots to update
    try
        snapnow
    catch
        drawnow
     end
    % for publishing, end early
   if max(ts) > 30 s.stop()
        syn.setModeStr('Idle'); % set to idle mode
        break
     end
end
new data: 1000 samples
new data: 1000 samples
new data: 1000 samples
new data: 1000 samples
new data: 1000 samples
new data: 1000 samples
new data: 1000 samples
new data: 1000 samples
```
new data: 1000 samples

new data: 1000 samples new data: 1000 samples APIStreamer off

# **Runtime Output**

# <span id="page-51-0"></span>Spectrum Analyzer

Read a single channel and plot the power spectrum over time Good for visualization and online analysis

 [Download M File](https://www.tdt.com/docs/sdk/online-control-and-data-analysis/assets/m_files/Example_OnlineFFT.m)

 [Download Experiment File](https://www.tdt.com/docs/sdk/online-control-and-data-analysis/assets/synexpz_files/APIStreamer1ChDemo.synexpz)

# Housekeeping

Clear workspace and close existing figures. Add SDK directories to MATLAB path.

```
close all; clc;
[MAINEXAMPLEPATH,name,ext] = fileparts(cd); % \TDTMatlabSDK\Examples
[SDKPATH,name,ext] = fileparts(MAINEXAMPLEPATH); % \TDTMatlabSDK
addpath(genpath(SDKPATH));
```
# Variable Setup

load and run demo experiment

```
syn = SynapseAPI('localhost');
if syn.setCurrentExperiment('APIStreamer1ChDemo') == 0
     error('trouble loading experiment');
end
syn.setModeStr('Preview');
pause(4);
```
Setup APIStreamer

```
s = APIStreamer('GIZMO', 'APIStreamer1Ch1','HISTORY', 30, 'DO_FFT', 1,
'WINSIZE', 1, 'FREQ', [1 20]);
h = figure;
set(gcf, 'Position', [800, 200, 600, 900])
```
APIStreamer on Resetting APIStreamer 1 channels in 100000 sample buffer at 6103.515625 Hz APIStreamer off

The Main Loop

```
while size(findobj(h)) > 0 % run while the figure is open
    [fft_data, ts, fft\_freq] = s.get_data(); if ~any(fft_data(:)), continue, end
     psdx = fft_data/(s.fs*size(fft_data,2));
    %20*log10(fft_data) for power in dB
    last_psd = psdx; end);
    spectral_peak = max(last_psd); peak_freq = fft_freq(last_psd == spectral_peak);
    % calculate power and normalize color bar
     Power = fft_data;
     if any(isinf(Power(:))), continue, end
   Z_STD = 6 * std(Power(:));Z_MEAN = mean(Power(:)); % plot it
     subplot(2,1,1);
     plot(fft_freq, last_psd);
     grid on
    title('Periodogram Using FFT')
     xlabel('Frequency (Hz)')
    ylabel('Energy/Frequency (1/Hz)')
     subplot(2,1,2);
     imagesc(ts, fft_freq, Power, [Z_MEAN-Z_STD, Z_MEAN+Z_STD]);
    h_colorbar = colorbar;
    colormap(jet);
     set(gca,'fontsize',12);
     xlabel('Time (s)','fontsize',15);
    ylabel('Frequency (Hz)','fontsize',15);
    ylabel(h_colorbar,'Energy','Rotation',-90,'fontsize',
15,'VerticalAlignment','baseline');
    title(sprintf('Spectrogram'))
     axis xy;
    % force the plots to update
    try
         snapnow
     catch
         drawnow
     end
    % for publishing, end early
    if max(ts) > 30
```

```
 s.stop()
         syn.setModeStr('Idle'); % set to idle mode
         break
     end
end
```
APIStreamer off

# Runtime Output